## Cisco Umbrella Partner Console (UPC)

### Requirements for UPC access

#### Introduction

Customers are more likely to purchase Umbrella when they can see first hand the value that is delivered. The UPC makes it easy for partners to provision, manage and track multiple customer trials from a central cloud console.

#### How can you get access to the UPC?

Getting access to UPC is easy! To be eligible, one SE per Partner GEO ID must complete one of the following options.

| Option 1: Umbrella SE Training + COLT Exam                                                                        | <b>Option 2:</b> Fire Jumper Stage 4 or higher for cloud, web and email security |
|----------------------------------------------------------------------------------------------------|----------------------------------------------------------------------------------|
| Required:  Watch all of the SE Pre-Sales Training videos here:  cisco.com/go/ciscoumbrella and complete the exam. | Required:  • Find Fire Jumper resources here.                                    |
| Recommended:  - Umbrella deployment lab dcloud.cisco.com                                                          | Recommended:  - Watch the UPC training video <a href="here">here</a> .           |

#### **Requesting Access**

Upon completion of the prerequisites (Options one or two), follow the instructions below to request access to the UPC:

#### Follow the directions below to gain access:

Step 1: To request access to the Umbrella Partner Console, visit the Partner Help page, and click "Open GVE Case."

Step 2: Fill out the Case Information fields as directed below:

| Architecture     | enter Security                             |
|------------------|--------------------------------------------|
| Technology       | enter Cloud                                |
| Service Type     | enter Cisco Product or Service Information |
| Sub Service Type | enter Licensing                            |
| Case Language    | enter English (or adjust respectively)     |

Click the "**next**" button to advance to the next screen and enter the following information.

| Case Title               | enter Umbrella Partner Console Access |
|--------------------------|---------------------------------------|
| Case Description         |                                       |
| Product type             | [Umbrella Partner Console]            |
| Administrator Email      | [Partner SE CCO Email Address]        |
| Administrator First Name | [Partner SE First Name]               |
| Administrator Last Name  | [Partner SE Last Name]                |

# Example Case Description

Upon receiving this case,
Partner Help will review the
information and if all of the
criteria has been met, the
Partner Help Agent will create
the Umbrella Partner Console
and provide the relevant
information for the Umbrella
Partner Console. The requester
should also receive an activation
email with the same information
and a link to access the portal
and create a password to the
portal to begin provisioning.

The required courses are outlined on the next page.

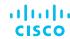

#### **System Engineers Pre-Sales Training**

| Core Modules                                                               |              |
|----------------------------------------------------------------------------|--------------|
| How DNS Can Be Used For Security (8 minutes)                               | <u>Video</u> |
| Customer Challenges Solved by Cisco Umbrella (5 minutes)                   | <u>Video</u> |
| Cisco Umbrella Product Overview (8 minutes)                                | <u>Video</u> |
| Cisco Umbrella's Global Network - Secret Sauce Part 1 (10 minutes)         | <u>Video</u> |
| Cisco Umbrella's Predictive Intelligence - Secret Sauce Part 2 (9 minutes) | <u>Video</u> |
| Key Features of Cisco Umbrella (10 minutes)                                | <u>Video</u> |
| Customer Challenges Solved by Cisco Umbrella Investigate (4 minutes)       | <u>Video</u> |
| Key Features of Cisco Umbrella Investigate (8 minutes)                     | <u>Video</u> |
| Cisco Umbrella Investigate Use Cases (9 minutes)                           | <u>Video</u> |
| Cisco Umbrella Product Packaging (11 minutes)                              | <u>Video</u> |
| How to Sell Cisco Umbrella and Cisco Umbrella Investigate (14 minutes)     | <u>Video</u> |
| Umbrella Technical Training                                                |              |
| How Cisco Umbrella Works (25 minutes)                                      | <u>Video</u> |
| Investigate Technical Training                                             |              |
| How Cisco Umbrella Investigate Works (17 minutes)                          | <u>Video</u> |
| Demo of Umbrella & Investigate                                             |              |
| Demo of Umbrella & Investigate (6 minutes)                                 | <u>Video</u> |
| Assessment/Exam (Required)                                                 |              |
| Assessment/Exam COLT Assessment: Cisco Umbrella Technical Training Exam    | <u>Exam</u>  |

For more information on the UPC, click <a href="here">here</a>.